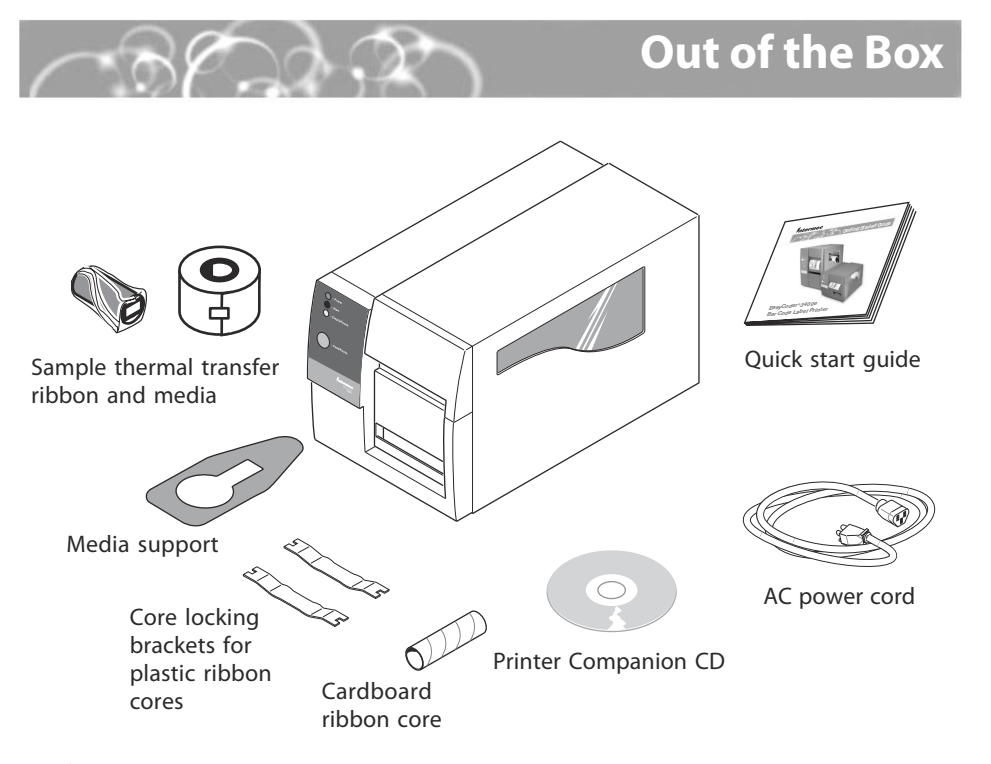

**More Information** 

For more information on using these printers, please see:

EasyCoder 3400e, 4420, 4440 Bar Code Label Printer

Quick Start Guide

\*072004-003\*

- EasyCoder® 3400e Bar Code Label Printer User's Manual (P/N 071881)
- EasyCoder®4420/4440 Bar Code Label Printer User's Manual (P/N 066392)
- Intermec web site at www.intermec.com

*Vatermec* 

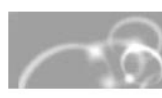

*Intermec* **Technologies Corporation** 

6001 36th Avenue West Everett, WA 98203 U.S.A.

www.intermec.com

© 2003 Intermec Technologies Corp. All Rights Reserved

Note: Make sure that you remove all packing material from the printer before you proceed.

Note: If you are using plastic ribbon cores, you need to install the core locking brackets for the plastic ribbon cores. For help, see the printer user's manual.

## **Quick Start Guide**

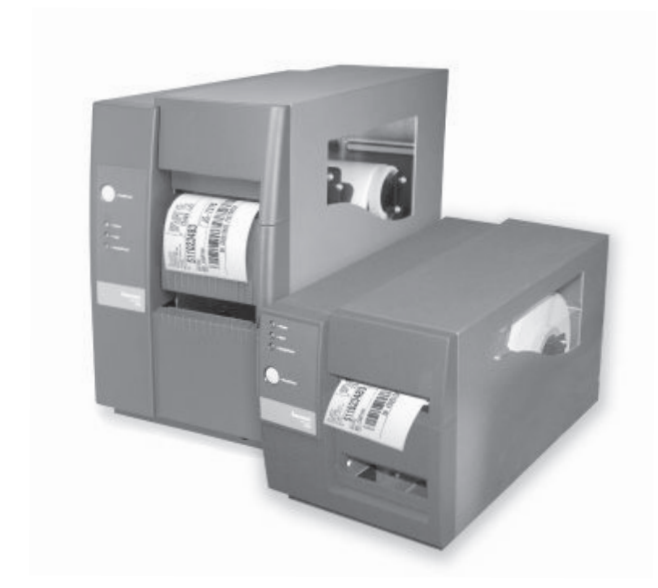

## EasyCoder<sup>®</sup> 3400e, 4420, 4440 **Bar Code Label Printer**

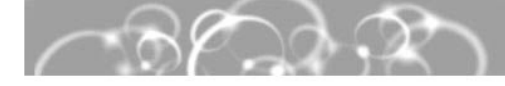

## On the CD

Congratulations on your purchase of the EasyCoder 3400e, 4420, or 4440 Bar Code Label Printer. These printers combine proven performance, economic value, and ease of use. Your printer is equipped with the Printer Companion CD, a sample roll of media, and a sample roll of thermal transfer ribbon.

The Printer Companion CD contains technical documentation, information about Intermec media supplies, and software. This overview will help you get the most from your printer:

**PrintSet™** PrintSet is a Microsoft<sup>®</sup> Windows<sup>™</sup>-based configuration utility that lets you set print speed and media sensitivity for optimum print quality. You can also use PrintSet to download additional fonts or graphics and install new flash-based firmware.

InterDriver<sup>™</sup> InterDriver is a sophisticated Windows printer driver that is compatible with Windows 95, 98, ME, NT v4.0, 2000, and XP.

**ActiveX<sup>®</sup> Controls** ActiveX Controls insert bar codes into Microsoft application programs printed with InterDriver.

LabelShop<sup>®</sup> START LabelShop START is a basic Windows-based design and print software package.

# $\setminus$   $\land$   $\cap$   $\cdot$  Connecting the Printer

You can connect your printer to a PC, a local area network, an AS/400 (or other midrange system), or a mainframe. This section explains how to connect the printer to your PC. You can connect the printer to either a serial (COM) port or a parallel port on your PC. You must provide the correct cables to connect the printer. Use the following table to determine the correct Intermec cable for your application.

### For Connecting To Use Intermec Cable PC serial port IBM PC, 25-pin printer to 9-pin, null modem (P/N 048693) IBM PC, 25-pin printer to 25-pin, null modem (P/N 048668) Parallel port cable (P/N 590124) PC parallel port Contact your local Intermec representative for ordering assistance. Turn the On/Off switch to 2 Plug the appropriate the off (O) position. connector into the serial

(A) or parallel (B) communications port.

Plug the other end of the cable into a serial or parallel port on your PC.

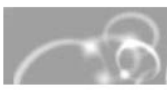

**Electrical Requirements** 

**Environment** 

### **Options and Accessories**

EasyLAN Wireless: This option lets the printer communicate either wirelessly with a PC using an 802.11b radio card or with other devices through an access point.

EasyLAN 10i2 Ethernet adapter: This accessory allows you to share available printer resources through an Ethernet network.

### **Media Accessories**

installed.

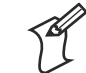

Note: If you are connecting the printer to a serial port on your PC, you may need to change the serial port configuration of your PC to match the printer.

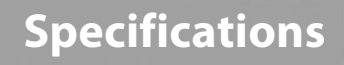

Input Voltage: ~100, 120, or 230 V ±10% Frequency: 47-63 Hz

Operating: 4°C to 40°C (40°F to 104°F)

Storage: 0°C to 70°C (32°F to 120°F)

Humidity: 10% to 90% noncondensing

The self-strip option is a factory-installed accessory. The cutter can be factory- or field-

## **EasyCoder® 3400e, 4420, 4440 Bar Code Label Printer Quick Start Guide**

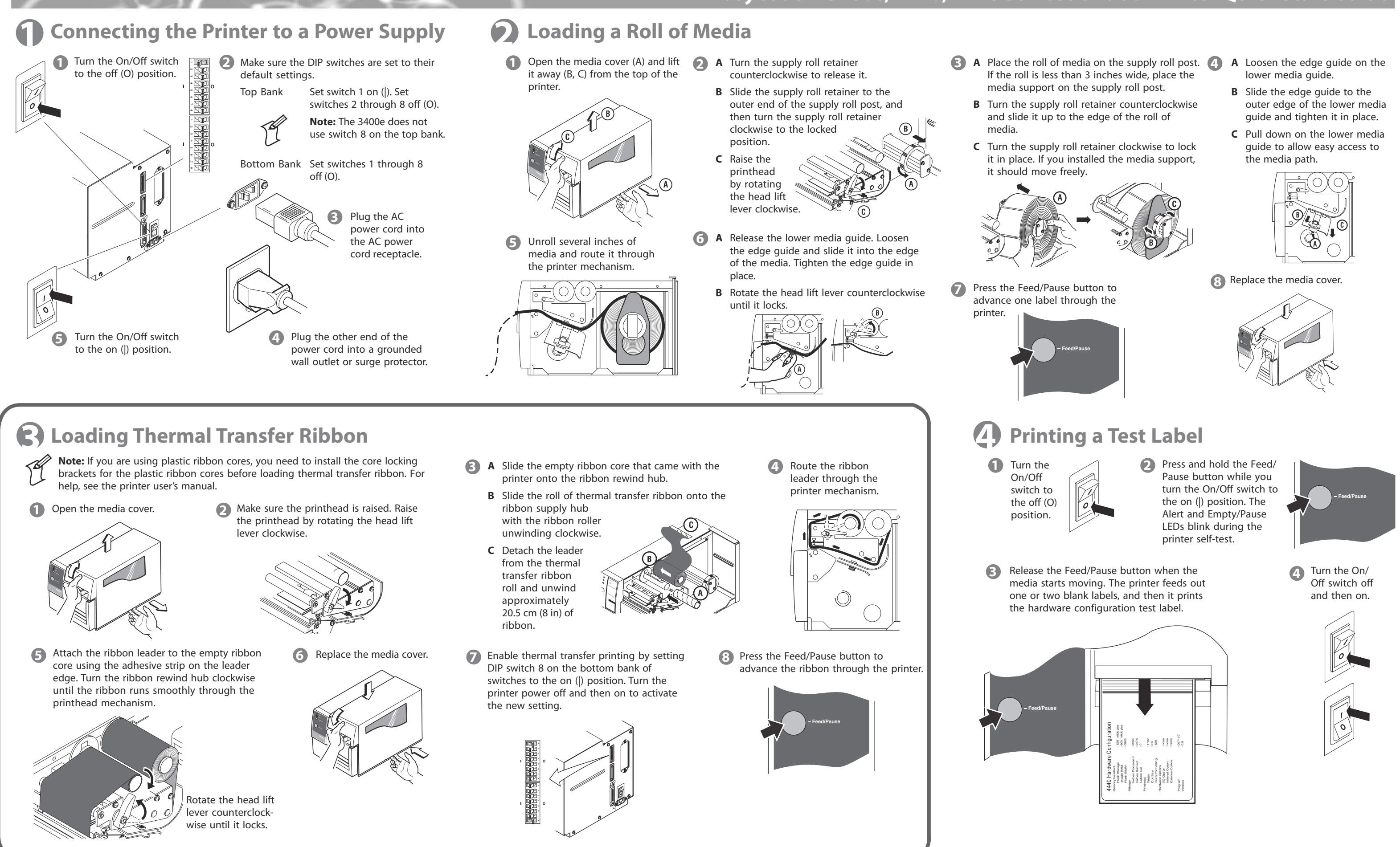

- 
- 
- 

- 
- 
- 

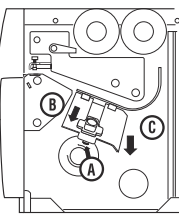

- 
- 

Free Manuals Download Website [http://myh66.com](http://myh66.com/) [http://usermanuals.us](http://usermanuals.us/) [http://www.somanuals.com](http://www.somanuals.com/) [http://www.4manuals.cc](http://www.4manuals.cc/) [http://www.manual-lib.com](http://www.manual-lib.com/) [http://www.404manual.com](http://www.404manual.com/) [http://www.luxmanual.com](http://www.luxmanual.com/) [http://aubethermostatmanual.com](http://aubethermostatmanual.com/) Golf course search by state [http://golfingnear.com](http://www.golfingnear.com/)

Email search by domain

[http://emailbydomain.com](http://emailbydomain.com/) Auto manuals search

[http://auto.somanuals.com](http://auto.somanuals.com/) TV manuals search

[http://tv.somanuals.com](http://tv.somanuals.com/)